**иМоя методическая коллекция»** 

# **KOHRYJIC NE NATOTINUECKOTO MACTENCTBA**

МКУ СДПО «Методический кабинет дополнительного педагогического образования города Курчатова»

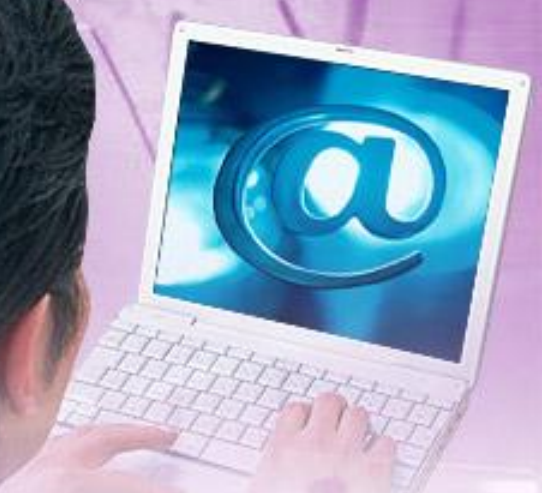

## Мастер - класс «Создание тестов по математике» *Разработала учитель математики МБОУ «Гимназия №1» Пикалова Юлия Анатольевна*

## Преимущества тестовог *контроля*

- *- объективность оценки*, так как в тестовом **контроле** влияние субъективных факторов (например, таких, как осведомленность экзаменатора о текущей успеваемости экзаменующегося, учет его поведения на уроках и т.п.) исключено;
- **достоверность информации** об объеме усвоенного материала и об уровне его усвоения;

- *эффективность* - можно одновременно тестировать большое число учащихся, причем проверка результатов при этом производится гораздо легче и быстрее, чем при традиционном **контроле**;

- *надежность тестовая* оценка однозначна и воспроизводима;
- *дифференцирующая способность* так как в тестах содержатся задания различного уровня;
- *реализация индивидуального подхода в обучении* возможна индивидуальная проверка и самопроверка знаний учащихся;
- *сравнимость результатов тестирования* для разных групп учащихся, обучаемых по разным программам, учебникам, с использованием различных методов и организационных форм обучения.

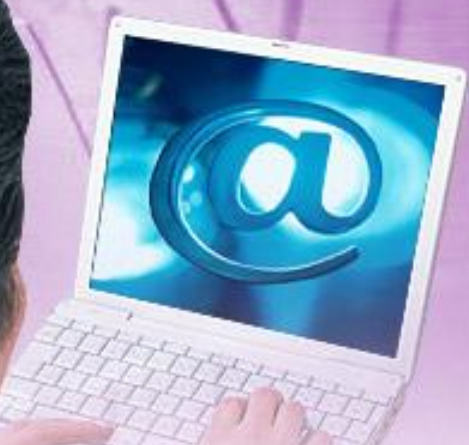

Современные разработчики программ и программного обеспечения предлагают большое колличество программ автоматизации тестирования: ExaMINATOR, SunRav TestOfficePro, HyperTest, VeralTest, Quali-Test, Ассистент II, Аттестация, Конструктор тестов 2.5.3 и многие другие.

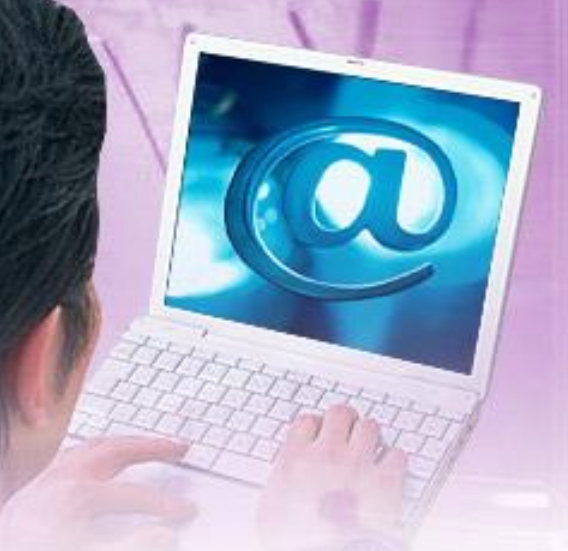

- **• Microsoft Excel**
- **• Microsoft PoverPoint**
- **• My Test**

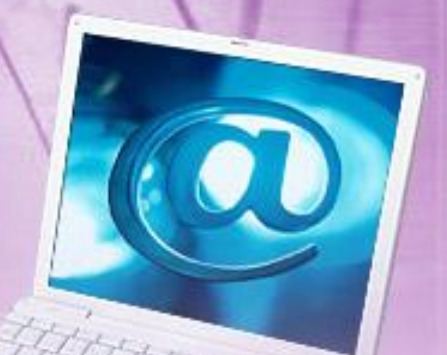

**1 шаг. На листе 1** набираем или копируем обычным способом задания и варианты ответа:

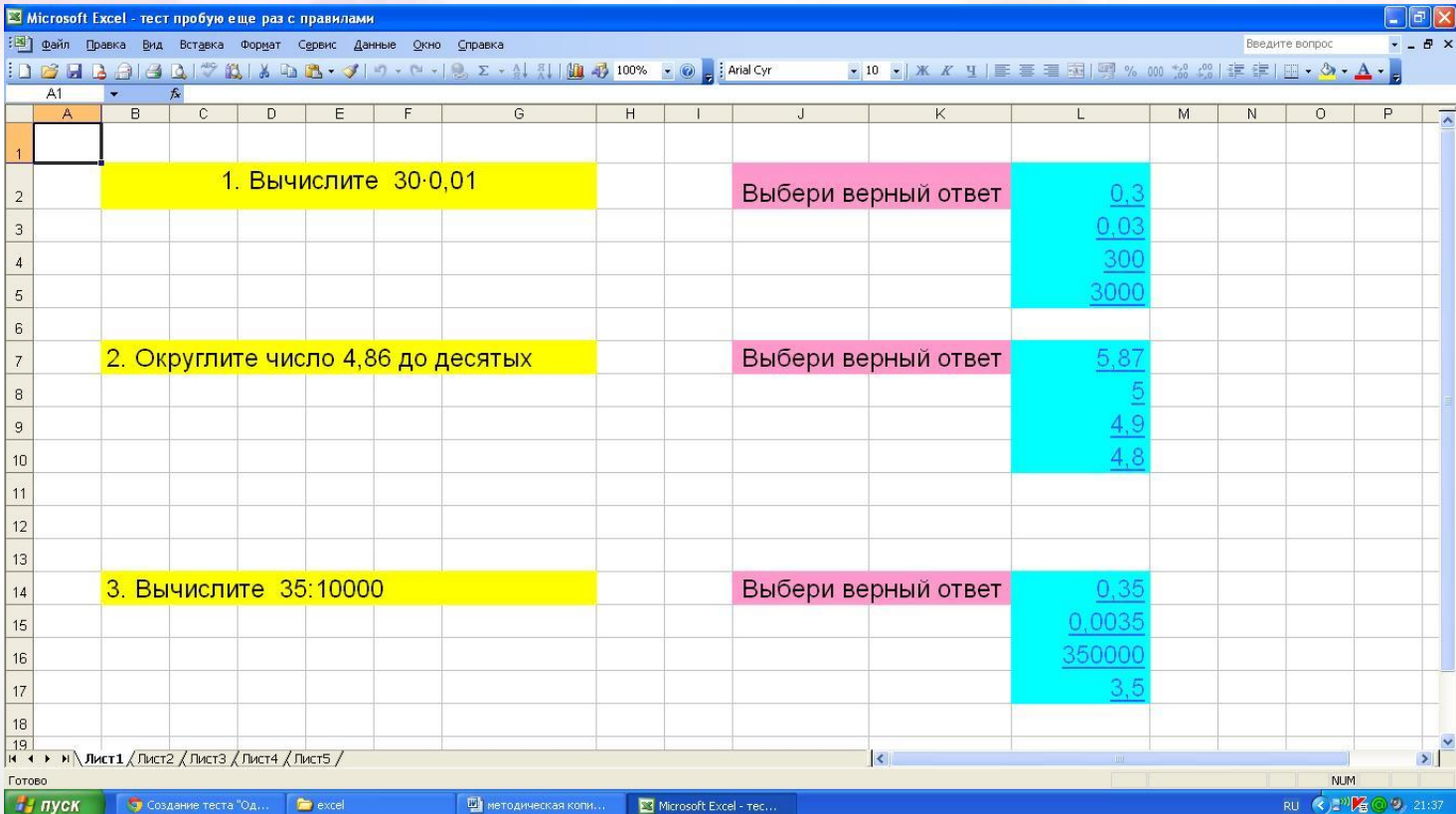

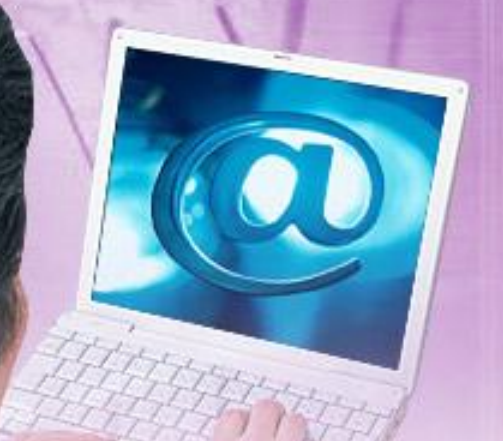

#### **Шаг 2. На листе 2-4** напоминаем правила для решения заданий

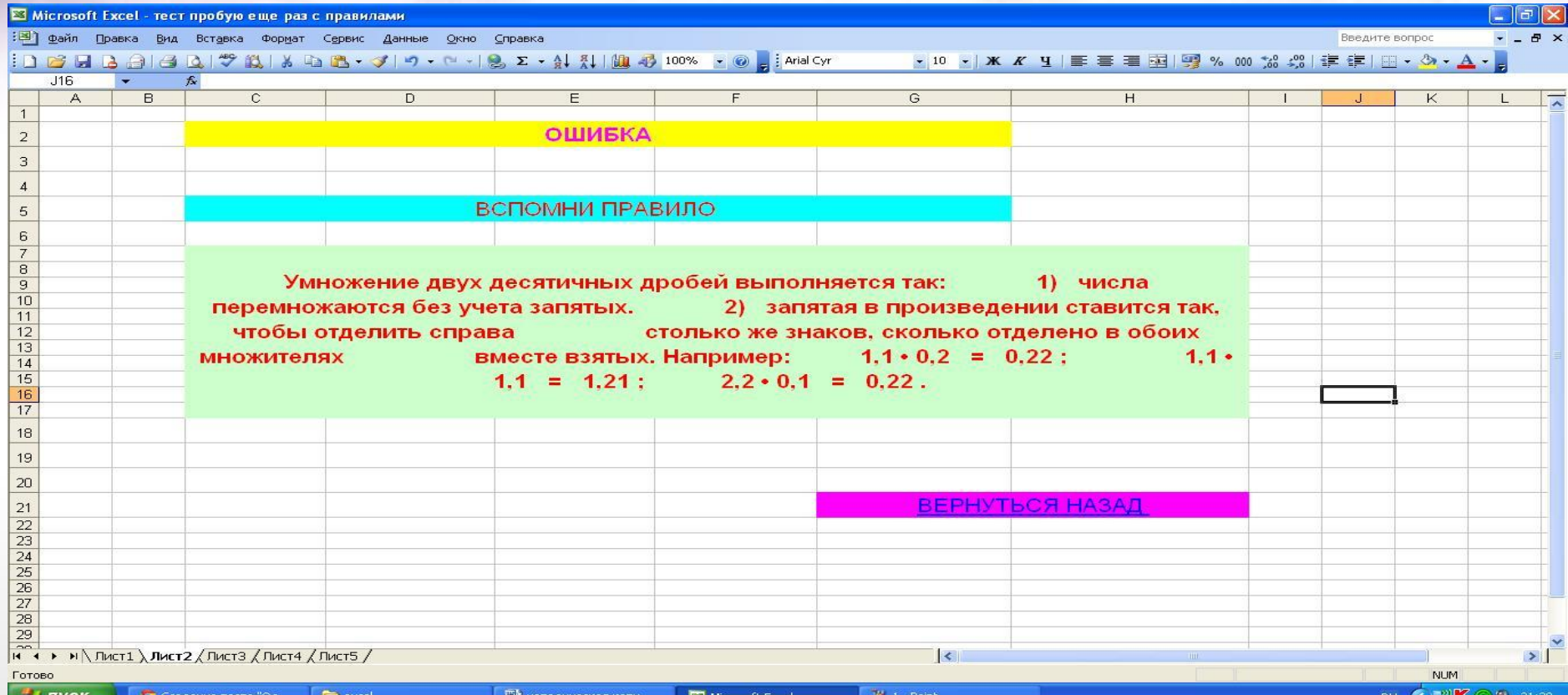

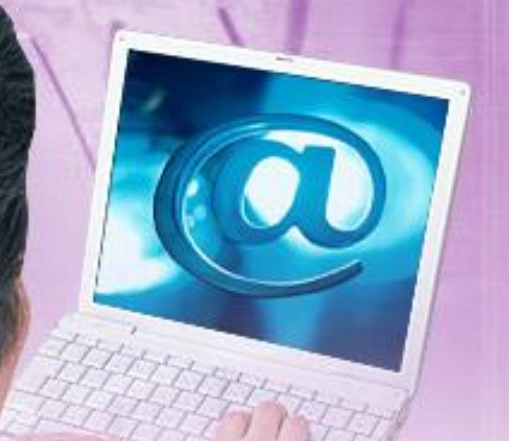

#### **Шаг 3. На листе 5** оформляем страницу для правильного ответа

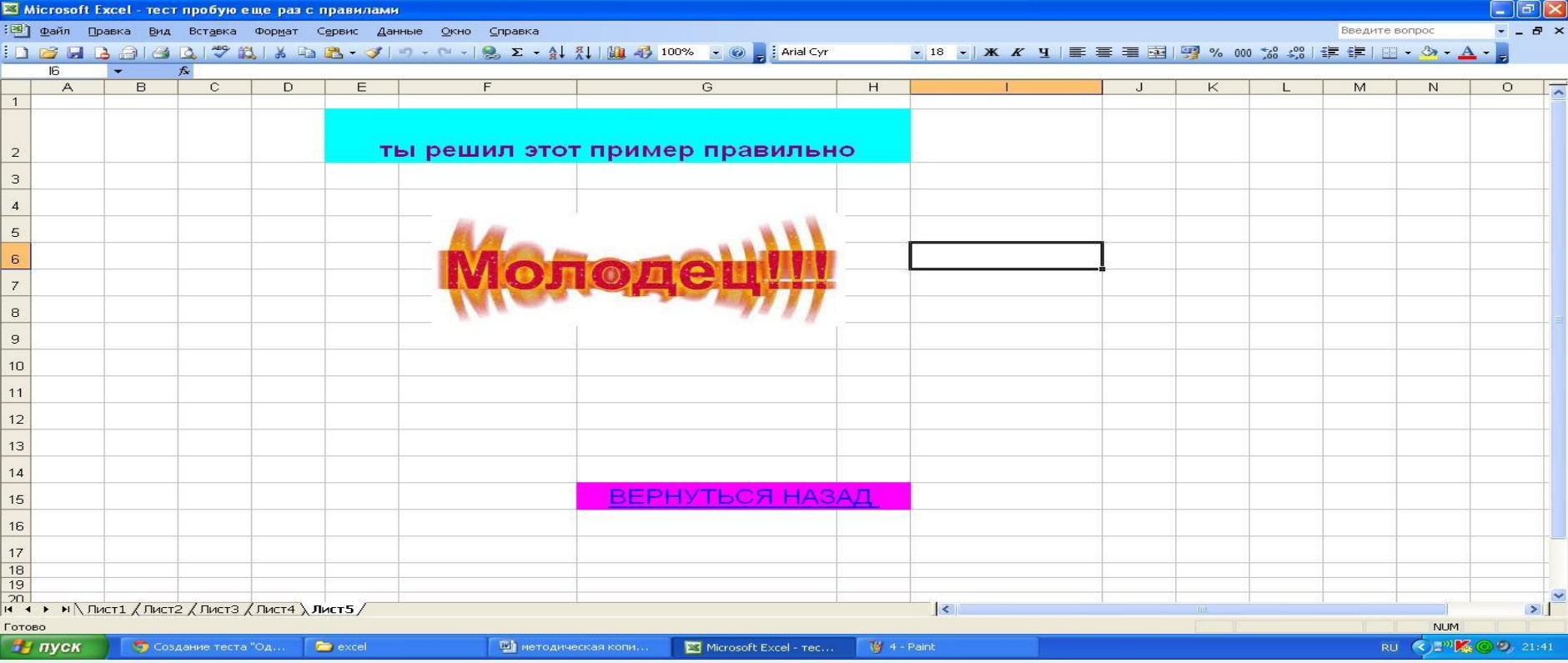

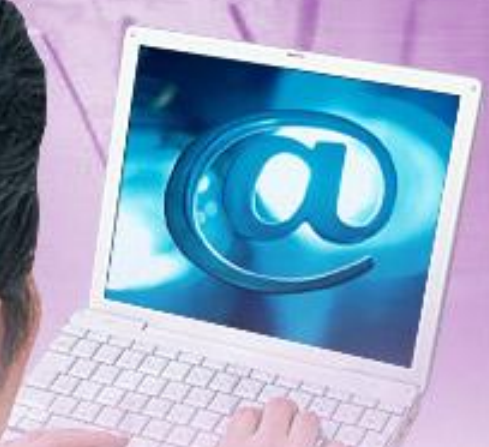

**Шаг 4**. Делаем гиперссылки, т.е. переход на лист в зависимости от варианта ответа.

Пример гиперссылки

Пример аналогичного теста (с оценкой результата)

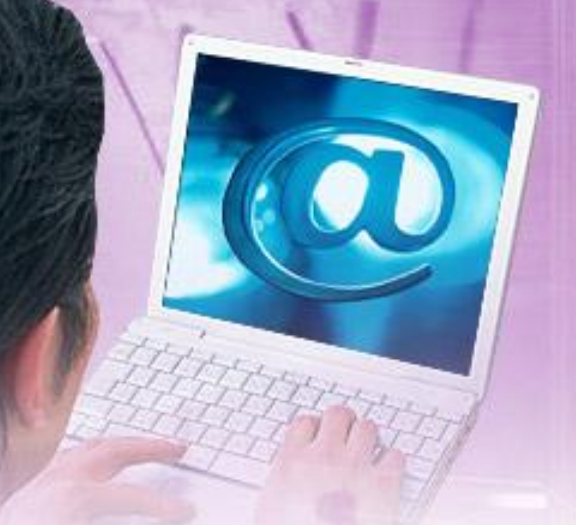

Создание теста с помощью Microsoft PoverPoint

Шаг 1. Создать презентацию с вопросами и вариантами ответа (1 слайд-1 вопрос) Шаг 2. Создать варианты слайда в случае правильного и неправильного ответа Шаг 3. Сделать гиперссылки переходов от одного слайда к другому.

Важно: снять запуск щелчком в разделе анимации

**Пример теста**

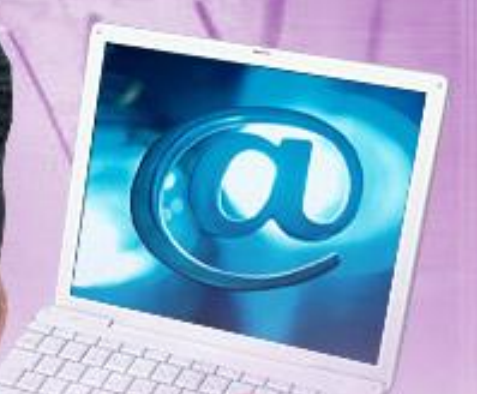

### **Создание теста с помощью программы My Test**

Бесплатно скачать с сайта http://mytest.klyaksa.net/htm/download/ и распаковать

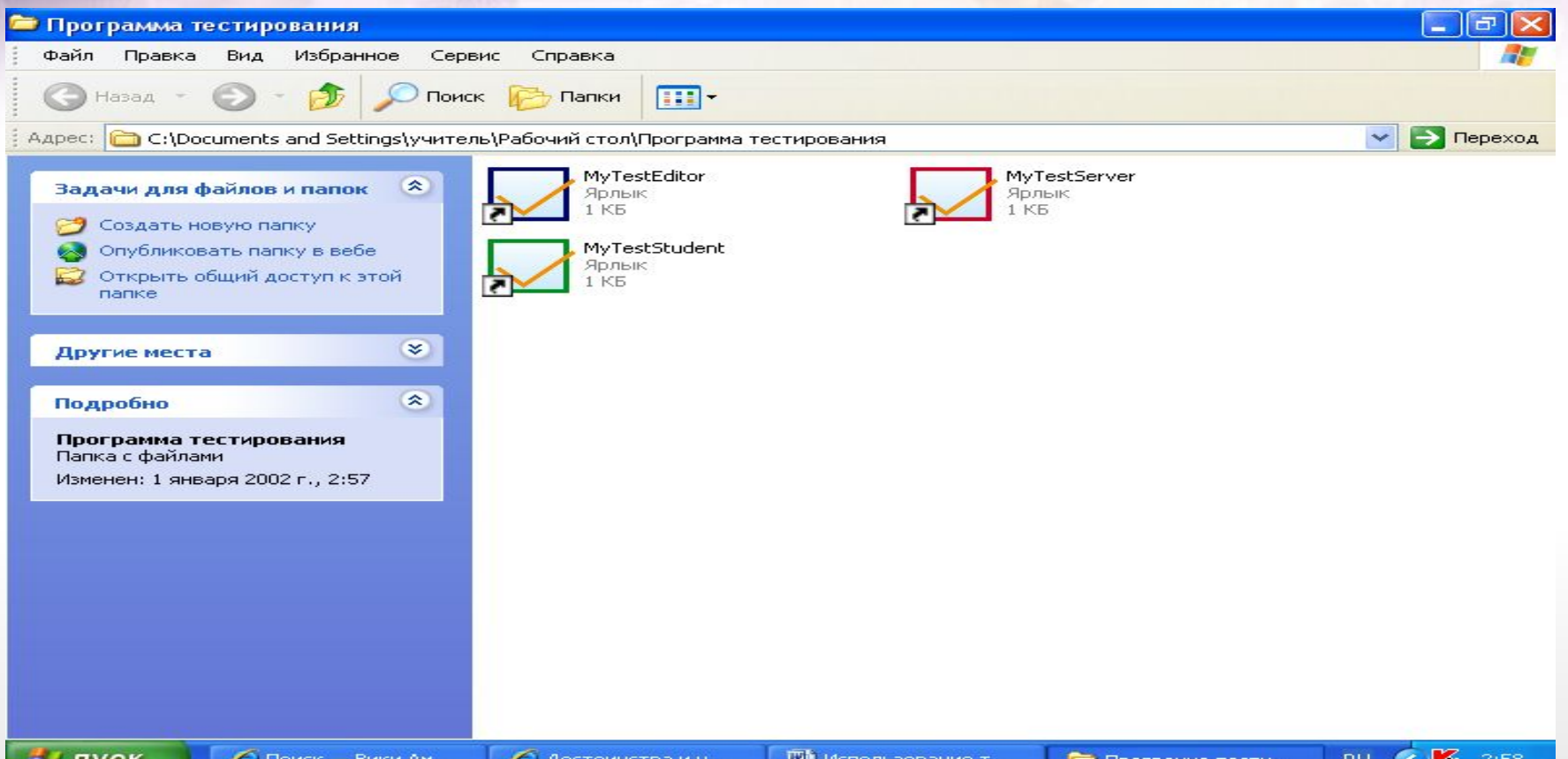

#### Открытие редактора теста

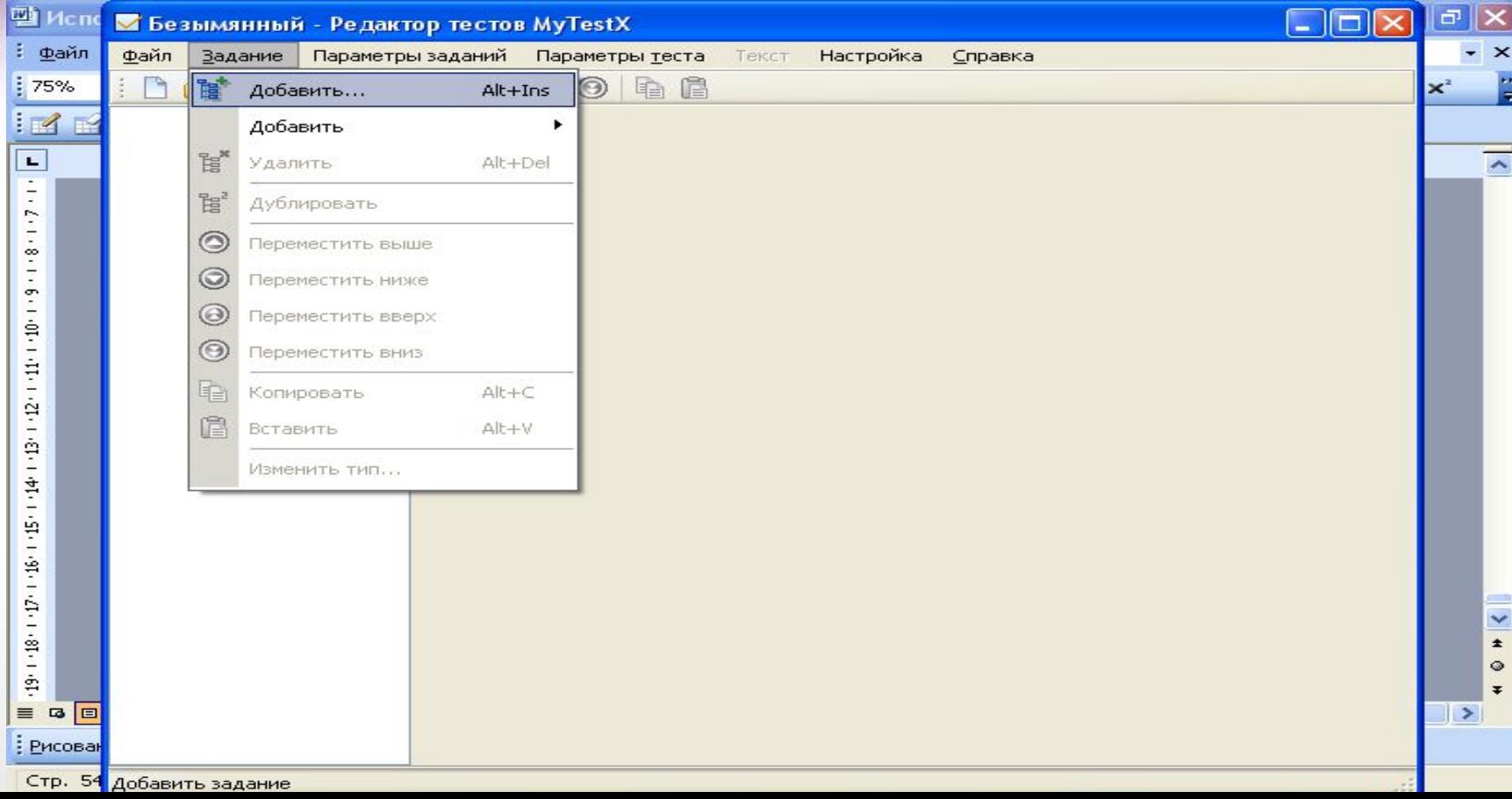

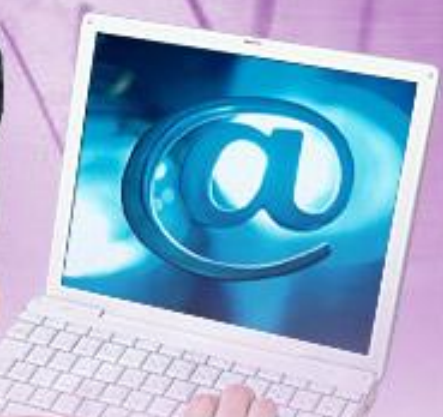

#### Добавление задания

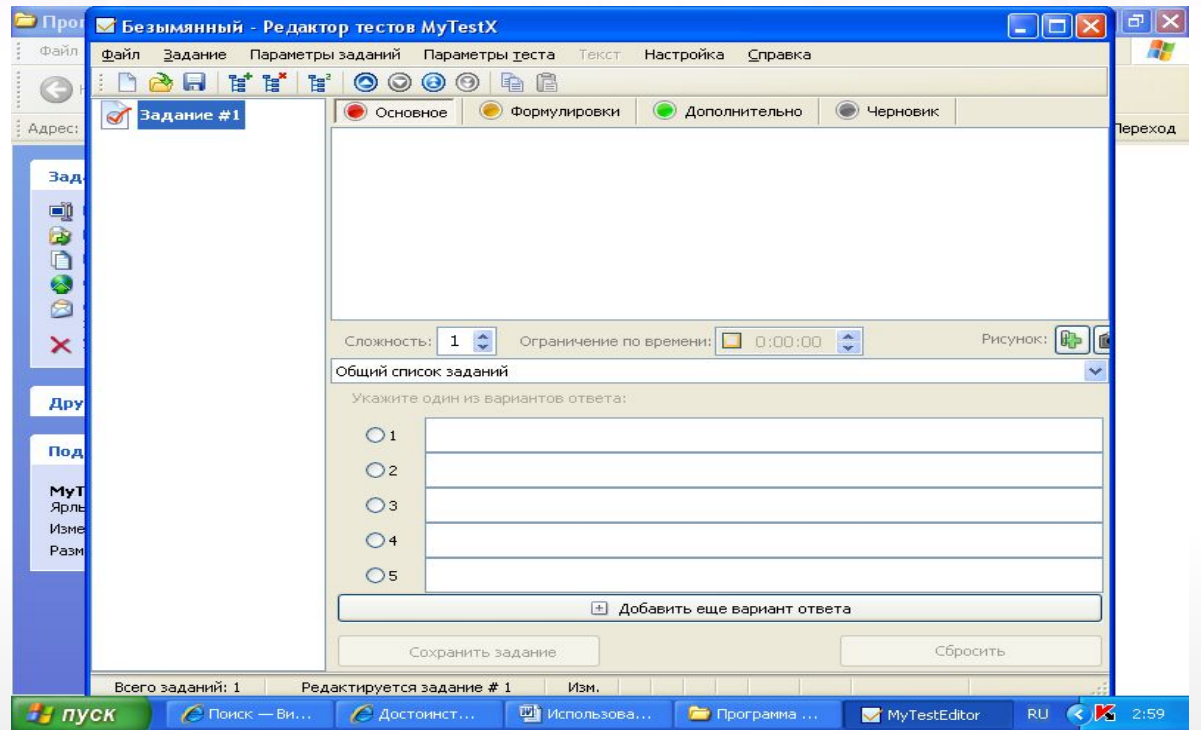

#### Формирование вопроса и ответов

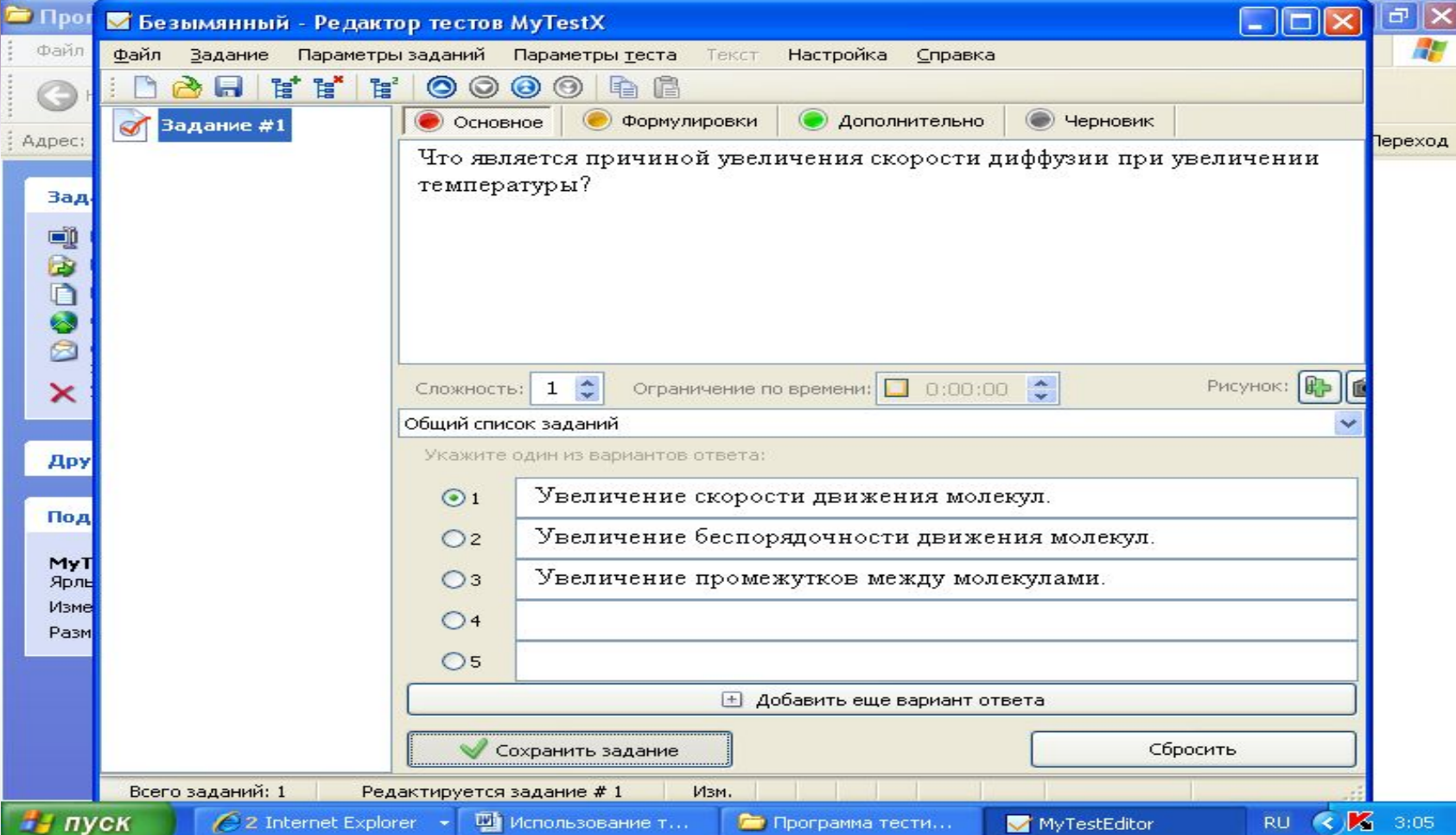

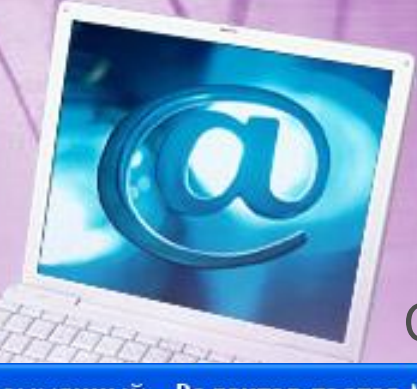

#### Сохранение теста

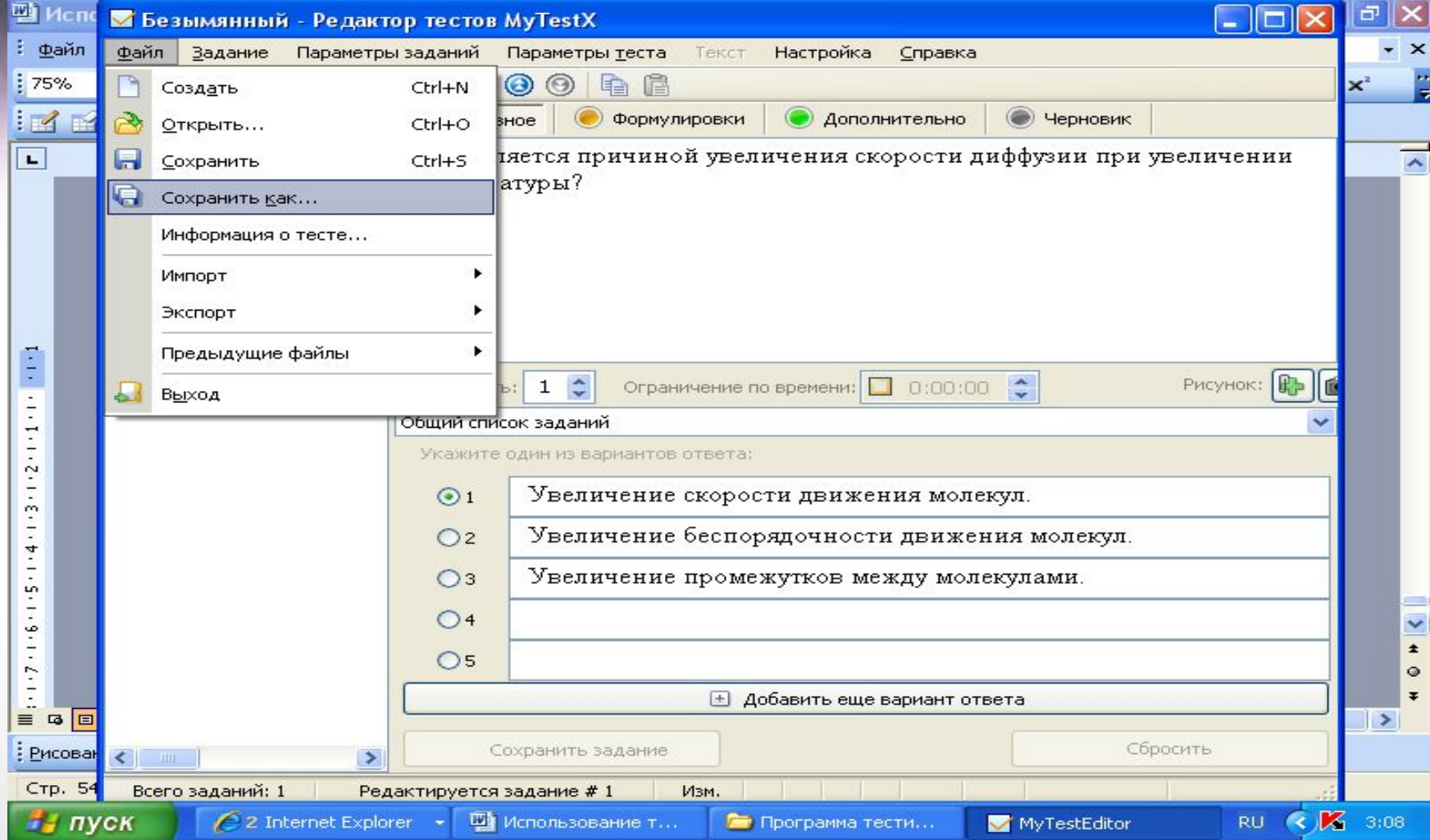

# Оценивание результата

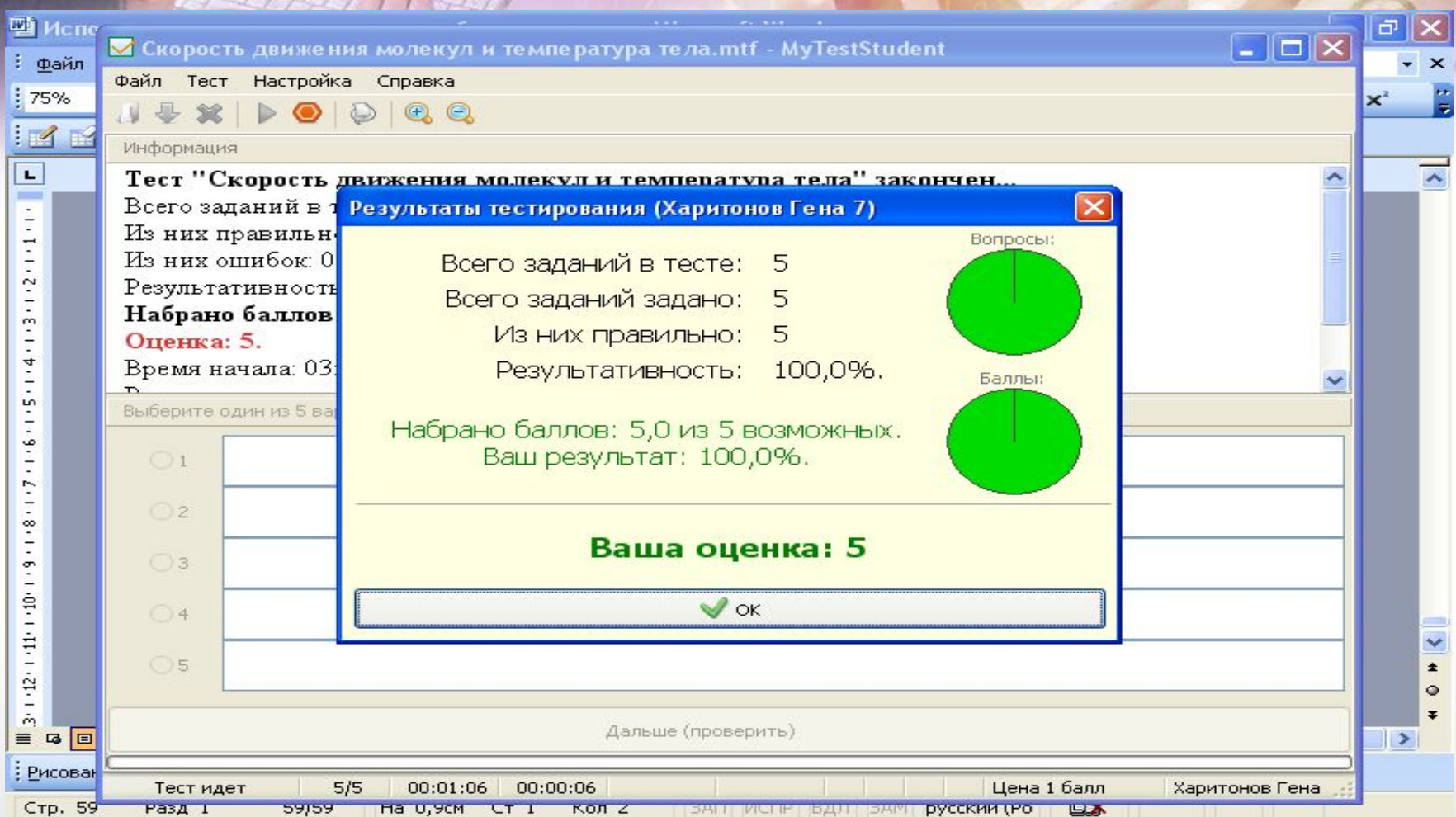

Hittory

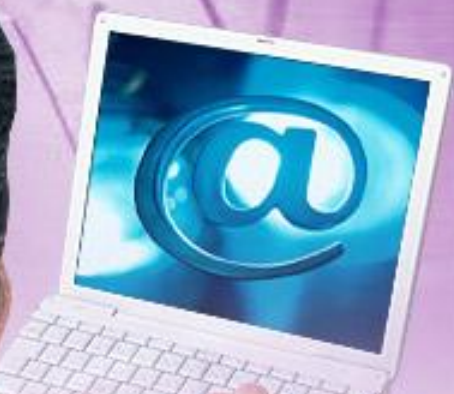

#### **Создание теста с помощью программы My Test**

**Создание теста с помощью программы My Test** теста Пример создания теста

#### Вывод:

 Использование компьютера на уроках - это не дань моде, не способ переложить на плечи компьютера многогранный творческий труд учителя, а лишь одно из средств, позволяющее интенсифицировать образовательный процесс, активизировать познавательную деятельность , повысить мотивацию ученика и увеличить эффективность урока.

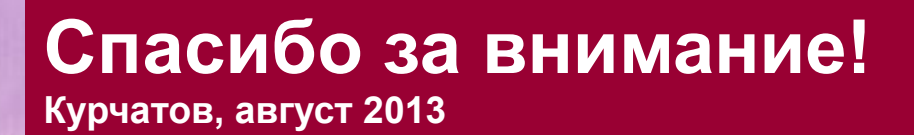